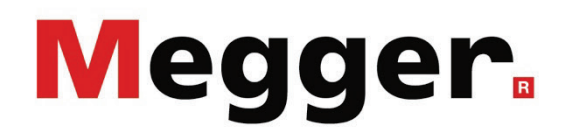

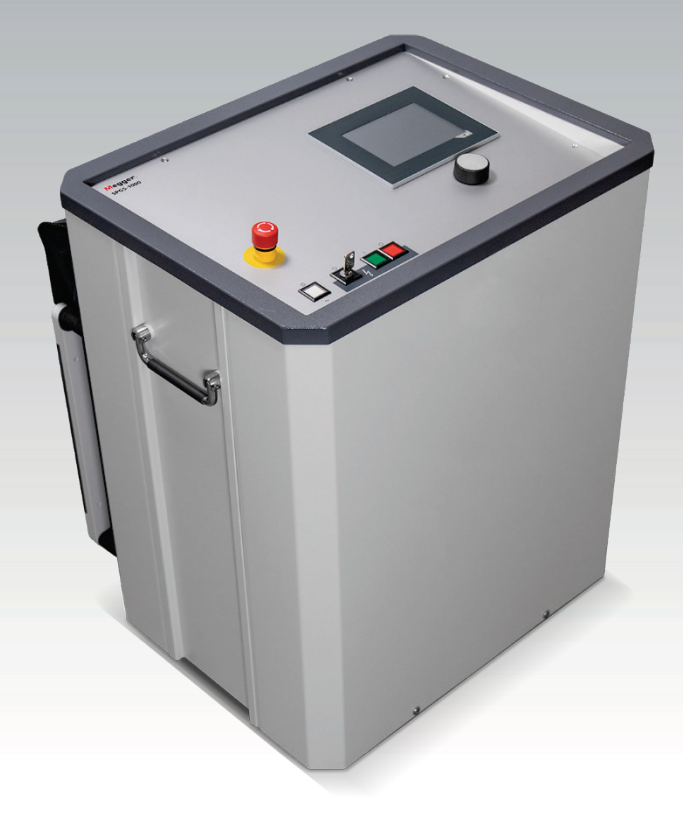

#### <span id="page-0-0"></span>SPG 5-1000 Sistema de localización de fallas y pruebas

### Manual de operación

Edición: B (05/2023) - ES Ítem nro.: 128312767

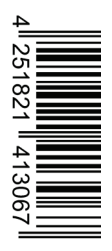

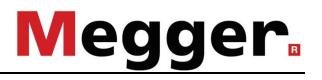

#### **Consultas a Megger**

Este manual de sistema se ha diseñado para servir de guía de uso y de referencia. Pretende responder a sus preguntas y resolver sus problemas de la forma más rápida y sencilla posible. Consulte en primer lugar este manual en el caso de que se presente un problema.

Use el índice y lea la sección correspondiente con especial atención. Además, compruebe todos los terminales y conexiones de los dispositivos que están implicados en el problema.

Si aún tuviese dudas, póngase en contacto con:

#### **UK**

Megger Limited

Archcliffe Road Kent CT17 9EN

T: +44 (0) 1304 502100

F: +44 (0)1 304 207342

E: uksales@megger.com

#### **Alemania**

Megger Germany GmbH (Radeburg) Megger Germany GmbH (Baunach)

Röderaue 41 D - 01471 Radeburg / Dresden T:  $+49/35208/84 - 0$ 

- F: +49 / 35208 / 84 249
- E: team.dach@megger.com

Megger Instruments, S.L. MEGGER CSA

Calle la Florida 1, Nave 16. Parque Empresarial Villapark 28670, Villaviciosa de Odón (Madrid)

T: +34 91-616 5496

F: +34 91-616 5784

E: robert.hernandez@megger.com

Dr.-Herbert-Iann-Str. 6 D - 96148 Baunach T:  $+49/9544/68-0$ F: +49 / 9544 / 22 73 E: team.dach@megger.com

#### **España Latin America & Caribbean**

4545 West Davis St. Dallas, Texas 75211 EE.UU.

T. +800-723-2861 (EE.UU.) T. +1 214-330-3293 E: csasales@megger.com

Megger

Todos los derechos reservados. No está permitido copiar partes de este manual con medios fotográficos u otros medios sin tener un consentimiento por escrito de Megger. Reservado el derecho a modificar el contenido de este manual sin previo aviso. Megger no se responsabiliza de errores técnicos o de impresión o deficiencias en este manual. Megger declina también toda responsabilidad por daños que resulten directa o indirectamente del envío, suministro o uso de este dispositivo.

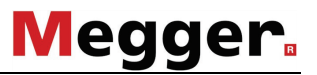

#### **Términos de la garantía**

Megger se responsabiliza de las reclamaciones sujetas a la garantía de productos comprados por clientes en Megger según los términos que se refieren más abajo.

Megger garantiza que, en el momento de su entrega, los productos Megger no tienen defectos materiales debidos a la fabricación en detrimento de su valor o funcionalidad. Esta garantía no cubre defectos en el software adjunto. Durante el periodo de la garantía, Megger reparará las piezas defectuosas o las cambiará por piezas nuevas o seminuevas (con la misma funcionalidad y vida útil que las piezas nuevas) según su elección.

Megger rehúsa el resto de reclamaciones de garantía, en especial aquellas que se derivan de un daño posterior consecuencia de un defecto. Cada componente y producto cambiado bajo los términos de esta garantía pasa a ser propiedad de Megger.

Todas las reclamaciones de garantía presentadas a Megger se realizarán dentro de 12 meses desde el momento de la fecha de entrega. Cada componente entregado por Megger en el contexto de la garantía está cubierto por esta garantía por el plazo de tiempo restante, pero siempre por un mínimo de 90 días.

Sólo Megger o un servicio de asistencia técnica autorizado tiene permitido tomar las medidas para solucionar una reclamación sujeta a la garantía.

Para realizar la reclamación según lo previsto en esta garantía, el cliente tiene que informar del defecto, en caso de que se pueda detectar el fallo de forma inmediata, en un plazo de 10 días desde la fecha de entrega.

La garantía no cubre fallos o daños causados por la exposición del producto a condiciones que no cumplan sus especificaciones, por almacenarlo, transportarlo o usarlo indebidamente o haber encargado mantenerlo o instalarlo a un taller que no esté autorizado por Megger. Se declina toda responsabilidad por daños debidos al desgaste, catástrofes naturales o la conexión a componentes ajenos.

Megger se responsabiliza de los daños causados por no cumplir su obligación de reparar o entregar piezas de repuesto sólo en el caso de negligencia severa o haber causado daños intencionadamente. Se declina toda responsabilidad por negligencias que no causen daños severos.

## Megger.

I

#### Índice

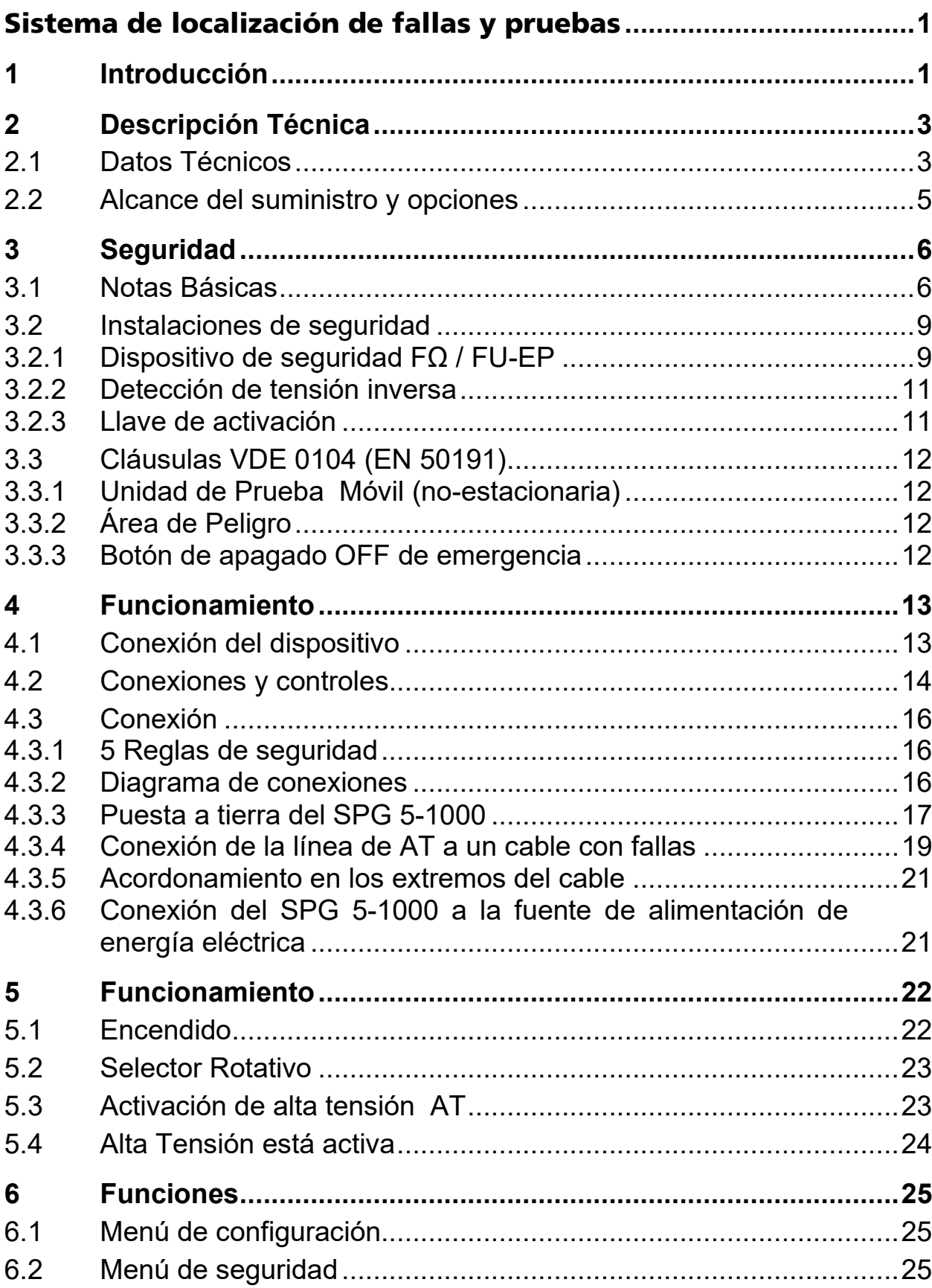

## Megger.

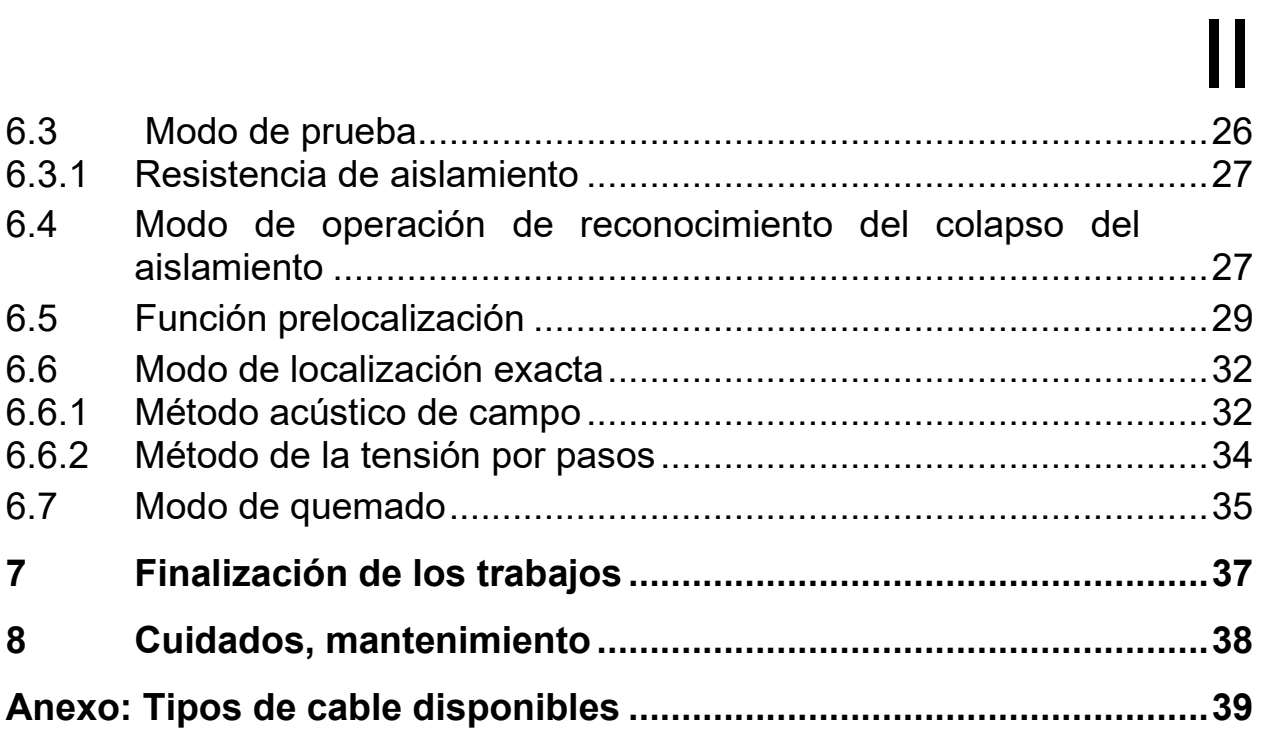

## Megger. III

#### **Lista de Figuras**

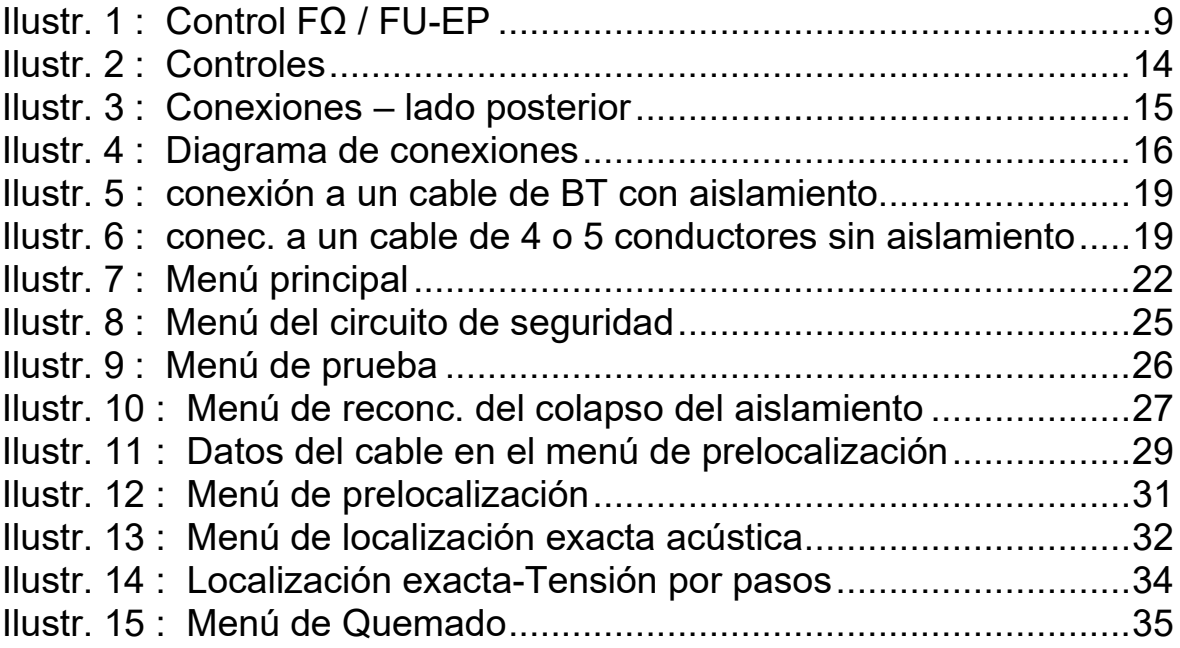

### **Megger**

1

#### <span id="page-7-0"></span>**1 Introducción**

El SPG 5-1000 ha sido desarrollado para la localización de fallas en redes de baja tensión, sus funciones son:

- $\%$  Pruebas en DC,
- Reconocimiento del colapso del aislamiento, (Breakdown Recognition)
- Medición de resistencia de fuga
- $\%$  Prelocalización ICEplus,
- $\%$  Localización exacta con tensión por pasos o método de sonido de campo.
- $\&$  Quemado.

No es necesario el uso de un TDR (Reflectómetro de dominio de tiempo). ICEplus permite una excelente prelocalización – aún en redes con derivaciones.

El control se realiza a través de un codificador rotatorio. Por razones de seguridad, el ajuste de alta tensión debe ser activado con un botón por separado.

# Megger.<br>2

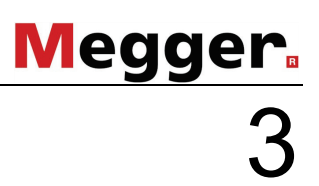

#### <span id="page-9-0"></span>**2 Descripción Técnica**

#### <span id="page-9-1"></span>**2.1 Datos Técnicos**

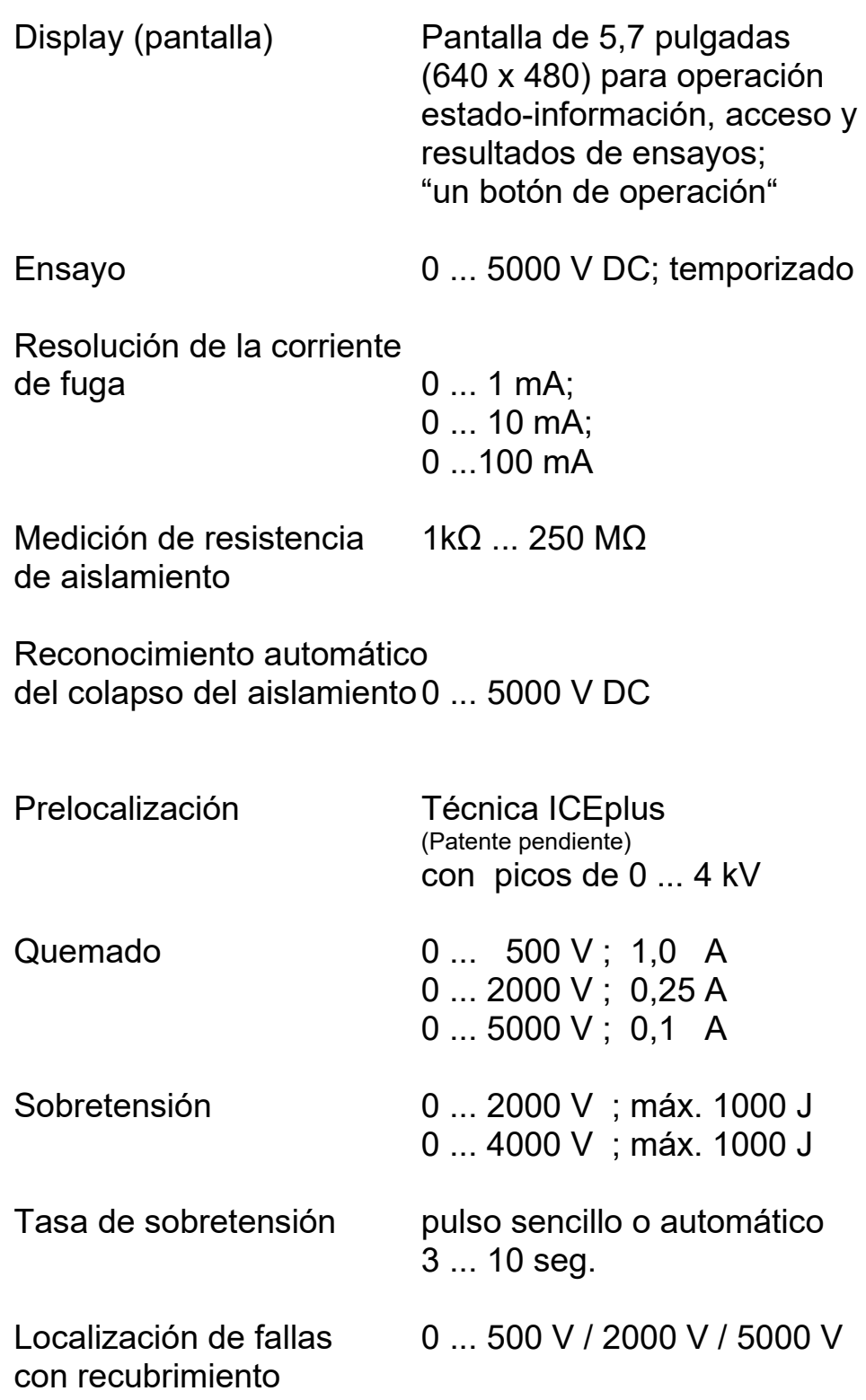

# Megger.<br>4

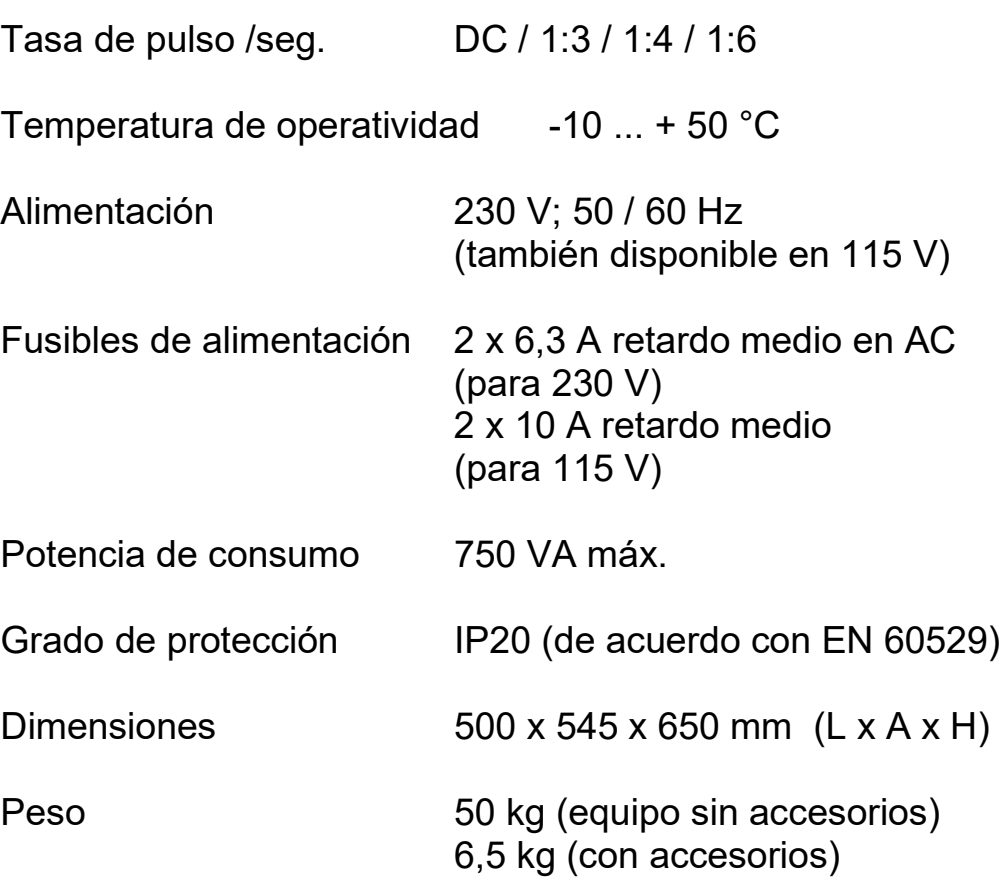

#### <span id="page-11-0"></span>**2.2 Alcance del suministro y opciones**

Equipo de ensayo y localización de fallas SPG 5-1000 Juego de cables consistente en: Conexiones de alimentación para AC Cable de puesta a tierra (5, 10 o 20 m) Conexión de alta tensión (5, 10 o 20 m) Pica de tierra (incl. martillo y cable de conexión) Adaptador de conexión MC Manual de operatividad

#### **Opciones:**

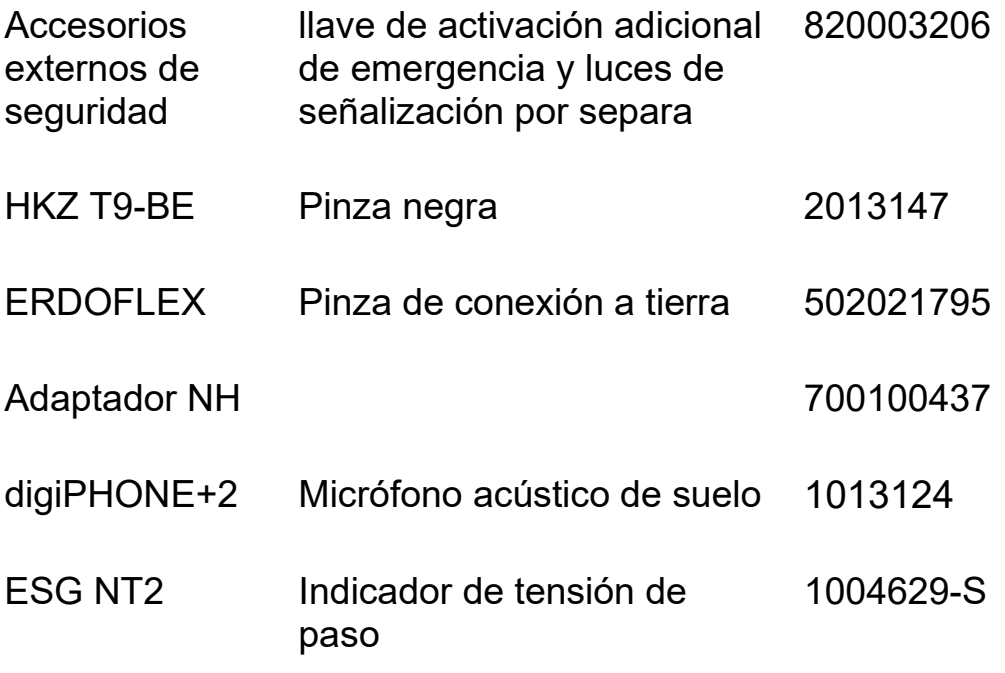

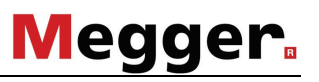

6

#### <span id="page-12-0"></span>**3 Seguridad**

#### <span id="page-12-1"></span>**3.1 Notas Básicas**

#### **Precauciones de seguridad**

Este manual contiene las instrucciones básicas para el comisionamiento y operación del dispositivo / sistema. Por esta razón es importante asegurar que el manual se encuentre siempre disponible para el personal autorizado y capacitado. El personal de operación debería leer el manual cuidadosamente. El fabricante no ser hará responsable por ningún lesión o daño al personal o a la propiedad sino se observan las precauciones de seguridad contenidos en este manual.

Las normativas estándares y las reglamentación en cada país también deben ser observadas.

#### **Aplicación prevista**

La operación segura está garantizada solamente sí el equipo entregado es usado para el fin previsto (vea página [1\)](#page-7-0). El uso incorrecto del equipo podría resultar en peligro para el operador, el sistema y los equipos conectados.

Los límites descriptos en los datos técnicos no pueden ser excedidos bajo ninguna circunstancia.

#### **Personal de Operación**

El equipo y sus equipos periféricos solo pueden ser operados por un electricista autorizado. Las normas DIN VDE 0104 (EN 50191), DIN VDE 0105 (EN 50110) y las normativas alemanas de prevención de accidentes (UVV) definen a un electricista como alguien cuyo conocimiento, experiencia y familiaridad con las normativas aplicables le permite reconocer los riesgos potenciales.

Cualquiera otro debe mantenerse alejado!

7

#### **Etiquetado de instrucciones de seguridad**

Las siguientes palabras de aviso y símbolos se utilizan en este manual y en el producto en sí mismo:

- **ADVERTENCIA** Indica un peligro potencial que podría llevar a la muerte o lesiones graves si no se evita.
- **PRECAUCIÓN** Indica un peligro potencial que podría llevar a lesiones menores o moderadas si no se evita.

#### **NOTA** Indica un peligro potencial que puede resultar en daños materiales si no se evita.

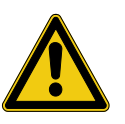

Sirve para resaltar las advertencias e instrucciones de seguridad.

Como una etiqueta de advertencia en el producto se utiliza para llamar la atención sobre los peligros potenciales que deben evitarse mediante la lectura del manual.

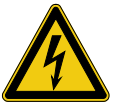

Sirve para resaltar las advertencias e instrucciones de seguridad que indican explícitamente el riesgo de una descarga eléctrica.

## **Megger**

8

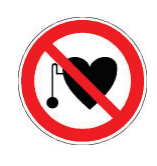

#### **Uso de marcapasos**

Los procesos físicos durante el funcionamiento con alta tensión pueden perjudicar a personas que lleven marcapasos cuando están cerca de las instalaciones de alta tensión.

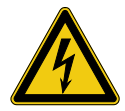

#### **¡ADVERTENCIA!**

#### **Sea cuidadoso al trabajar con alta tensión**

El trabajo con sistema y equipos de alta tensiónespecialmente en operación no estacionarios requiere cuidado y las acciones conscientes de seguridad por parte del personal de ensayo. Las regulaciones VDE 0104 en relación a la disposición y la operación eléctrica de los equipos de prueba, así como la EN 50191 y estándares nacionales como reglamentaciones deben ser estrictamente respetados.

- El SPG 5-1000 genera una tensión peligrosa de hasta 5 kV durante las mediciones. Esta tensión se transmite al objeto de ensayo mediante el cable de conexión de AT.
- El equipo de alta tensión no se puede operar sin supervisión.
- No se deben puentear o desactivar las instalaciones de seguridad.
- La operación requiere un mínimo de dos personas, donde la segunda persona tiene la función de activar el interruptor de emergencia en caso de peligro.

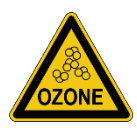

¡Debido a una mayor formación de ozono, debe garantizarse un suministro suficiente de aire fresco en la sala de control durante el funcionamiento!

### **Megger**

9

#### <span id="page-15-0"></span>**3.2 Instalaciones de seguridad**

<span id="page-15-1"></span>3.2.1 Dispositivo de seguridad FΩ / FU-EP

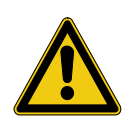

#### **ADVERTENCIA!**

El dispositivo dispositivo de seguridad FΩ / FU-EP supervisa la resistencia entre los puntos de conexión, pero no su conexión a tierra. Como se describe en la sección [4.3.3,](#page-23-0) una buena conexión entre todos los puntos de conexión a tierra es un requisito esencial para un servicio seguro. ¡Una conexión a tierra con el cable de alimentación o una toma única con la pica de tierra no es suficiente para garantizar la seguridad!

Estableciendo una buena conexión a tierra [ a ] se asegura que la carcasa y el punto de referencia de la salida de alta tensión se encuentran dentro del potencial de tierra. La conexión a tierra de servicio [b] dirige la corriente que se produce en el circuito de prueba/carga.

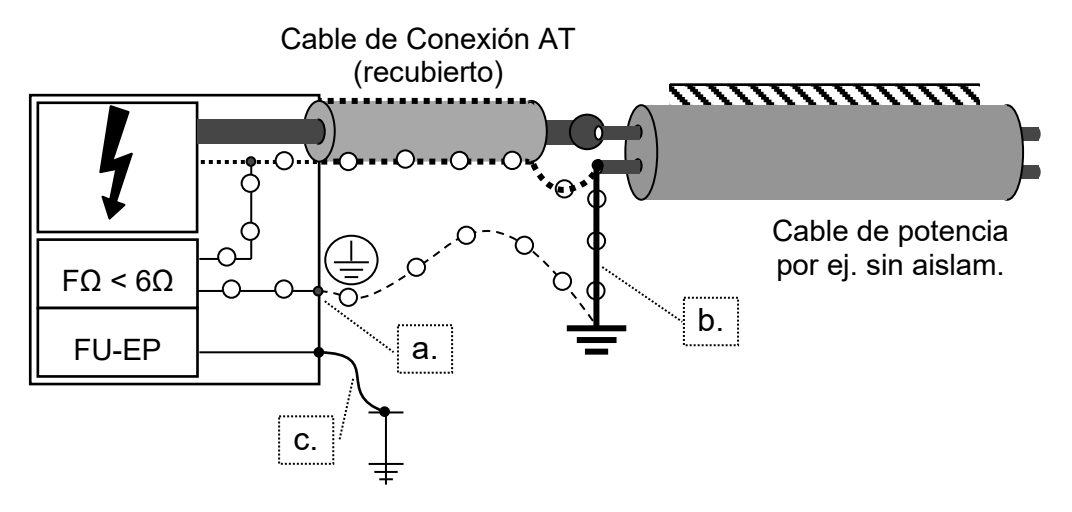

<span id="page-15-2"></span>**Ilustr. 1 : Control FΩ / FU-EP**

Para garantizar que ambas conexiones ofrezcan un buen contacto metálico, el dispositivo de protección FΩ (control FΩ) supervisa el funcionamiento del bucle tierra-tierra de protección [ o ].

La resistencia entre la tierra de protección y la de funcionamiento no debe superar los 6 Ω; de lo contrario, el dispositivo no puede pasar al estado "disponibilidad operativa". En la pantalla aparece el menú "Circuito de seguridad" con el mensaje " Resistencia del Lazo FOHM error". Puede ser necesario establecer una conexión entre la tierra de protección [a] y la tierra operativa [b] para cumplir con el requisito (consulte el capítulo [4.3.5\)](#page-27-0).

La conexión a la pica de tierra [c] sirve como punto de referencia para el control de potencial (control FU-EP) y garantiza la seguridad del operador y de otras personas frente a los potenciales de tensión de paso. Si mediante este control de potencial se mide una tensión de contacto peligrosa (33 V CA / -40 V CC) o una resistencia de >150 kΩ, la disponibilidad para el encendido del HSP se desactiva o no se puede activar en absoluto. En la pantalla aparece el menú "Circuito de seguridad" con el mensaje "FU-EP - error".

<span id="page-17-0"></span>3.2.2 Detección de tensión inversa

El SPG 5-1000 está equipado con un sistema de detección de tensión inversa que se activa cuando el cable de conexión de AT se conecta a un cable de baja tensión activo.

11

**Megger** 

La detección de tensión inversa solo se activa con el dispositivo desconectado y en el estado operativo «En Espera» (pulsador luminoso verde [4] encendido). Cuando el estado operativo se encuentra en posición «AT - en espera» (pulsador luminoso rojo [\[5\]](#page-20-2) encendido) la detección de tensión inversa ya no sigue activa.

Cuando el sistema de detección de tensión inversa detecta un voltaje alterno de entre 40 y 230 VRMS (50/60 Hz) en la salida de AT, suena la señal sonora del SPG 51000. En este caso debe desconectarse de la red el cable bajo prueba lo más rápido posible. Durante el proceso y para evitar daños e incluso la destrucción del dispositivo, el SPG 51000 no debe cambiarse al estado operativo «AT - en espera».

<span id="page-17-1"></span>3.2.3 Llave de activación

Por razones de seguridad del producto, los equipos de medición que emiten tensiones peligrosas, deben ser salvaguardados contra la activación accidental de usuarios no autorizados. Por tal razón el SPG 5-1000 tiene una llave de activación, la cual debe ser guardada por la persona responsable del equipo. (ver pág. [14, Ilustr. 2\)](#page-20-1)

## **Megger** 12

#### <span id="page-18-0"></span>**3.3 Cláusulas VDE 0104 (EN 50191)**

<span id="page-18-1"></span>3.3.1 Unidad de Prueba Móvil (no-estacionaria)

La norma VDE 0104 (EN 50191) establece que la disposición del instrumento, incluyendo el inicio del cable a ser medido, representa una unidad de prueba no estacionaria y es clasificada como un sitio de pruebas sin protección contra el contacto. Lo mismo se aplica al (los) extremo(s) del cable a ser ensayado.

<span id="page-18-2"></span>3.3.2 Área de Peligro

Los sitios de prueba sin la protección necesaria contra el contacto están clasificados como 'áreas de peligro' con varias zonas de distintos niveles de peligro' y deben ser acordonadas, aseguradas y marcadas.

<span id="page-18-3"></span>3.3.3 Botón de apagado OFF de emergencia

Los sitios de prueba en general deben ser equipados con un botón de apagado de emergencia. El SPG 5-1000 tiene un botón rojo de apagado de emergencia en la placa de datos (ver pág. [14,](#page-20-1) [Ilustr. 2\)](#page-20-1). Dispone de un botón opcional de apagado de emergencia, llamado 'accesorio externo de seguridad'. Puede ser conectado al terminal [6] en el conector del panel en la parte posterior del equipo (ver pág. [15, Ilustr. 3](#page-21-0) ). Al usar el SPG 5-1000 sin el botón externo de apagado de emergencia, la clavija se debe colocar en el terminal [6] de modo que el dispositivo pueda ser conectado.

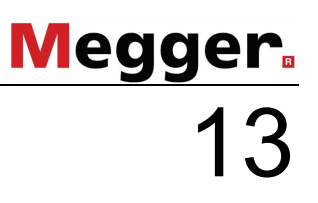

#### <span id="page-19-0"></span>**4 Funcionamiento**

#### <span id="page-19-1"></span>**4.1 Conexión del dispositivo**

Las guías para implementación de la seguridad ocupacional al operar la furgoneta / sistema de pruebas del cable a menudo difieren entre una concesionaria de energía y otra, y es común el uso de normativas nacionales sean usadas. (como por ej. la alemana BGI 5191).

Infórmese de antemano sobre las directivas aplicables de operación, y cumpla con las reglas especificadas para la organización del trabajo y para la implementación de la furgoneta / sistema de pruebas.

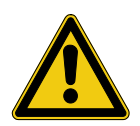

#### **NOTA!**

**NO TRANSPORTAR U OPERAR EL SPG 5-1000 EN POSICIÓN HORIZONTAL** ya que esto conducirá a riesgos de seguridad y el dispositivo resultará dañado.

## **Megger** 14

#### <span id="page-20-0"></span>**4.2 Conexiones y controles**

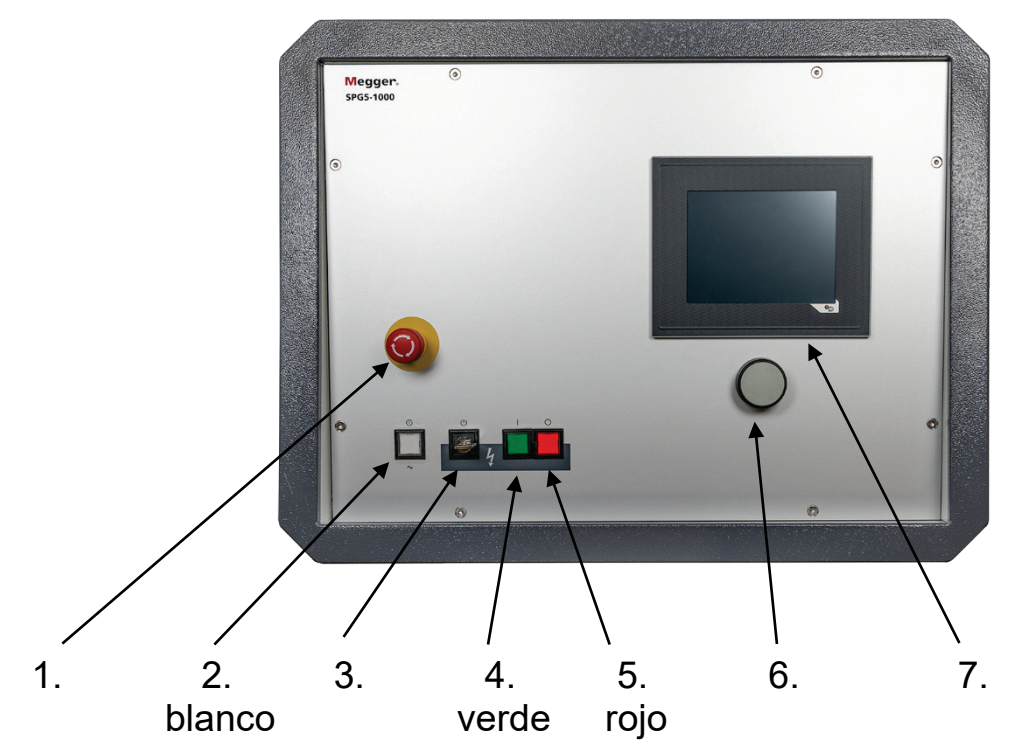

<span id="page-20-1"></span>**Ilustr. 2 : Controles**

- 1. botón de apagado OFF de emergencia<br>2. botón luminoso blanco: llave de apag/
- <span id="page-20-3"></span>botón luminoso blanco: llave de apag./encend.<br>  $\&$  presionado : activa el dispositivo,
	- : activa el dispositivo,
		- activa los controles del sistema
	-
	- $\%$  encendido : el dispositivo está activo
- 3. llave de activación
- <span id="page-20-4"></span>4. botón luminoso - **verde**: llave de activación AT
	- $\%$  encendido<br> $\%$  presionado
		- : AT está desbloqueada
- <span id="page-20-2"></span>5. botón luminoso - **rojo**: llave de desactivación AT
	- $\%$  encendido : AT puede ser activada
		- (AT- en espera)) AT está activa (AT- en operación)
	- $\%$  presionado : desactiva la alta tensión
- <span id="page-20-5"></span>6. selector rotativo con función de acceso
- 7. display (pantalla)

Conexiones en la parte posterior – en el bolso de transporte:

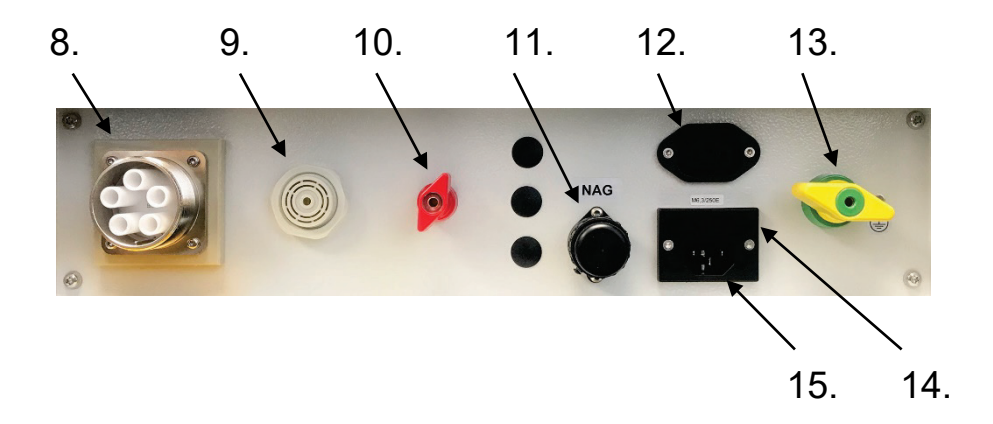

#### <span id="page-21-0"></span>**Ilustr. 3 : Conexiones – lado posterior**

- 8. cable de conexión en AT<br>9. bocina (alarma de tensión
- <span id="page-21-1"></span>9. bocina (alarma de tensión externa)
- 10. conexión de la pica de tierra (control FU-EP)
- 11. conexión para botón de apagado de emergencia
- 12. salida de alimentación para los periféricos (Max. 200 Vatios)
- 13. conexión de tierra de seguridad
- 14. fusible de alimentación (6,3 A de retardo medio a 230 V)
- 15. alimentación eléctrica

#### <span id="page-22-0"></span>**4.3 Conexión**

Tenga en cuenta los siguientes procedimientos para una operatividad segura:

<span id="page-22-1"></span>4.3.1 5 Reglas de seguridad

Tenga en cuenta las 5 reglas de seguridad (o las reglas que se aplican al operador) antes de conectar el SPG 5-1000 al objeto de pruebas:

- 1. apagar el equipo
- 2. asegurar las medidas para evitar reconexiones o recierres
- 3. verificar la ausencia de tensión
- 4. ejecutar la puesta a tierra y cortocircuito
- 5. cubrir las partes circundantes que puedan llevar tensión
- <span id="page-22-2"></span>4.3.2 Diagrama de conexiones

<span id="page-22-3"></span>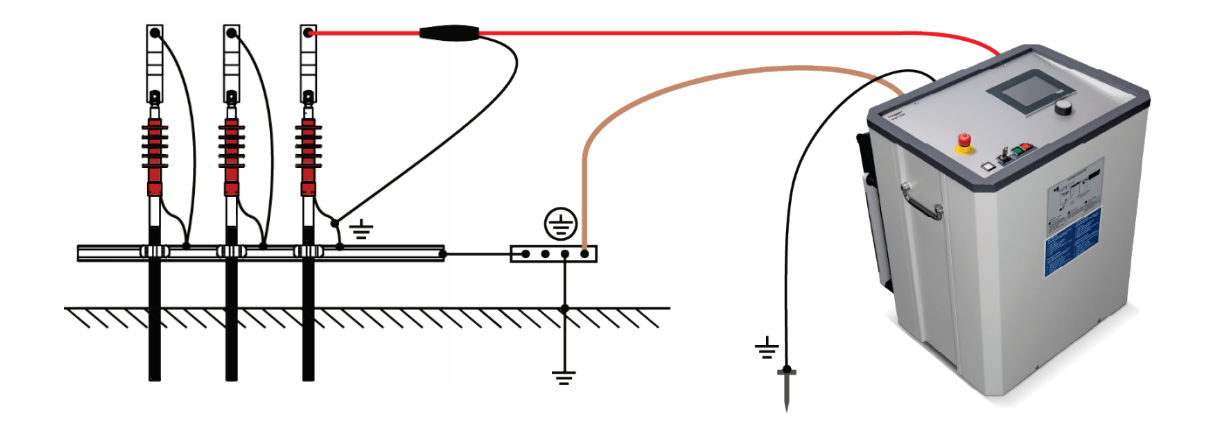

**Ilustr. 4 : Diagrama de conexiones**

<span id="page-23-0"></span>4.3.3 Puesta a tierra del SPG 5-1000

El SPG 5-1000 debe ser puesto a tierra antes de su uso. Para ello, conecte la conexión de tierra de seguridad [13] a una buena tierra de seguridad (p. ej., conectores de tierra de subestaciones, pararrayos u otros conectores a tierra de cimientos adecuados) mediante el uso del línea de tierra EK1 suministrada.

17

**Megger** 

Note que la abrazadera de puesta a tierra debería fijare solamente a superficies metálicas.

Además, la pica de tierra suministrada debe insertarse en el suelo lo más cerca posible del equipo y conectarse a la clavija [10] del dispositivo con el cable de conexión rojo. Si el menú del circuito de seguridad aparece después de encender el sistema e informa el error "FU-EP" a pesar de que la pica de tierra está conectada, la siguiente información puede proporcionar una solución:

- Intente insertar la pica de tierra en otras posiciones que ofrezcan un contacto con el suelo más adecuado y mejor. En áreas densamente edificadas, las juntas entre losas de hormigón, por ejemplo, también son adecuadas.
- Humedezca con agua el punto donde se ha insertado la pica.
- Fije el cable de tierra auxiliar a un conector de tierra de cimientos (p. ej. un dispositivo de pararrayos). En este caso no utilice el cimiento donde ha conectado ya el cable de tierra principal.

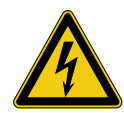

#### **¡ADVERTENCIA!**

El aparato no puede ponerse en marcha sin conectar el cable de tierra. El cable de conexión a tierra establece la conexión entre el sistema y la tierra de protección y garantiza la seguridad de contacto de todo el sistema.

¡La conexión a tierra con el contacto de protección del cable de red o con una pica no es suficiente! Para comprobar la conexión a tierra se puede utilizar un equipo de prueba de tierra.

Si no puede garantizarse una conexión a tierra fiable, entonces debe considerarse que toda la configuración de medición está sometida a tensión. En este caso debe procederse de acuerdo con las regulaciones de la EN 50110- 1, apartado sobre "Trabajo con tensión". ¡Durante estas labores es obligatorio utilizar guantes protectores de la clase 1 (o superior) según EN 60903!

#### <span id="page-25-0"></span>4.3.4 Conexión de la línea de AT a un cable con fallas

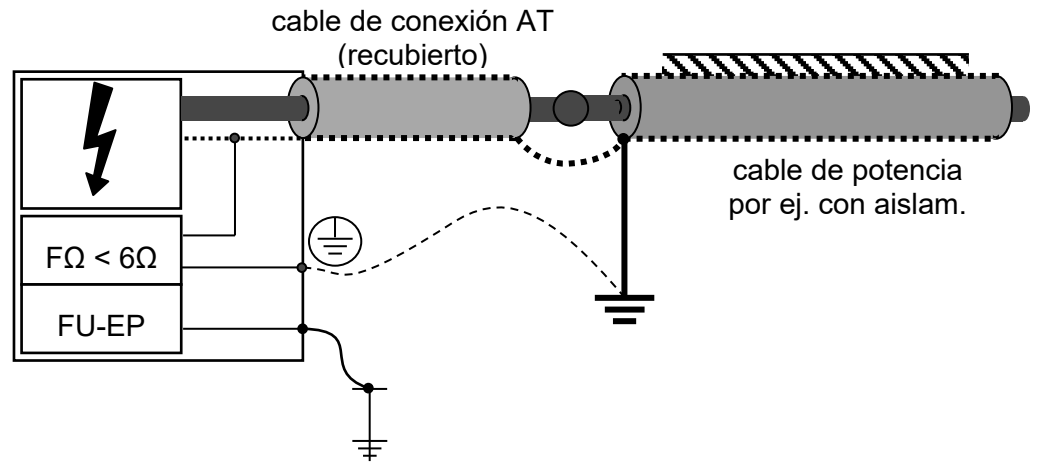

<span id="page-25-1"></span>**Ilustr. 5 : conexión a un cable de BT con aislamiento**

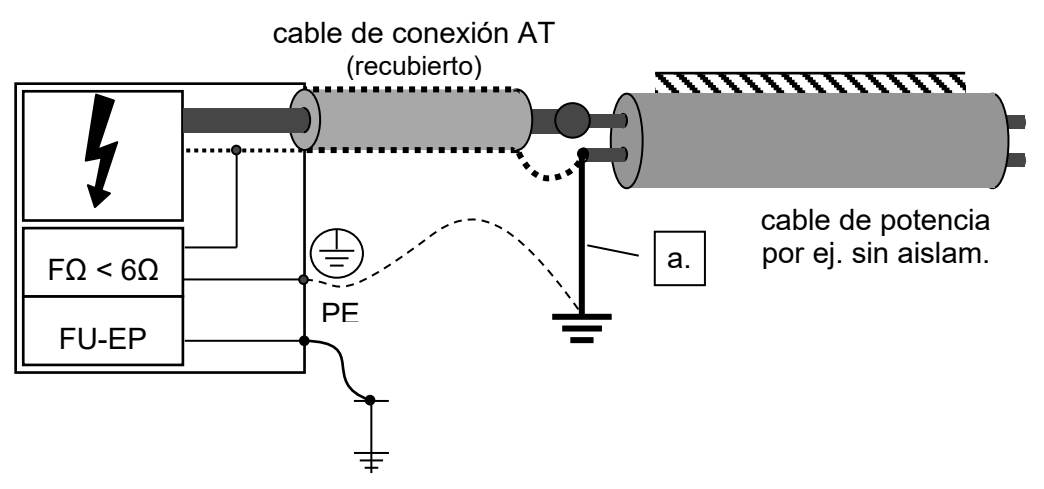

<span id="page-25-2"></span>**Ilustr. 6 : conec. a un cable de 4 o 5 conductores sin aislamiento**

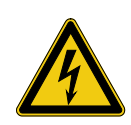

#### **¡ADVERTENCIA!**

Las fases del objeto de ensayo que no vayan a medirse deben, en un principio, cortocircuitarse y conectarse a tierra.

a) Ensayo, localización exacta mediante acústica de campo, prelocalización (ICEplus opcional)

Si es posible, la tierra de operación de la línea de conexión AT debería ser conectada al mallado conectado a tierra del cable con falla [\(Ilustr. 5\)](#page-25-1). Si no hay aislamiento disponible, o en caso de una 'falla fase-fase' la tierra de operación debería ser conectada a uno de los conductores con falla. Este núcleo debe ahora ser conectado a la tierra usando un puente de tierra  $\vert$  a.  $\vert$  [\(Ilustr. 6\)](#page-25-2).

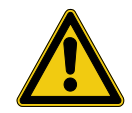

#### **¡ADVERTENCIA!**

En caso de averías sin aislamiento puede aparecer, con cables sin revestimiento o si éste es metálico, una tensión de paso peligrosa en este punto (por el pico de tensión) y en la conexión a tierra. ¡No se pueden generar choques contra tierra! En ese caso se debería utilizar la localización de tensión de paso.

El conductor del centro del cable de conexión de AT es conectado a uno de los conductores de fase con falla. Si, por accidente hay tensión entre la pantalla y el conductor de fase del cable de medición, la bocina externa detectora de tensión [\[9\]](#page-21-1) emitirá un sonido.

b) Localización exacta con tensión por pasos

Cables recubiertos (con aislamiento): el mallado del objeto a ser ensayado tiene que ser separado de la tierra en ambos extremos y conectados al conductor del cable de conexión de AT:

Cables descubiertos (sin aislamiento): el conductor principal de la línea de alimentación AT está conectado a la fase con problemas. La tierra de operación (mallado) del cable de conexión de AT debe ser conectada a la tierra de operación de la estación.

<span id="page-27-0"></span>4.3.5 Acordonamiento en los extremos del cable

Proteja el terreno de manera conforme con las normativas regionales correspondientes, utilizando elementos de bloqueo, letreros de advertencia y pasos para cables.

Dado que los pulsos de alta tensión aplicados a los cables con fallas son peligrosos al contacto, los extremos del cable deben ser acordonados de acuerdo con la norma VDE 0104. El usuario debe asegurarse de que los extremos de las derivaciones sean acordonados y protegidos.

<span id="page-27-1"></span>4.3.6 Conexión del SPG 5-1000 a la fuente de alimentación de energía eléctrica

> Ahora el SPG 5-1000 puede ser conectado a la alimentación de energía. Asegúrese de que la tensión de la red sea la misma que precisa el SPG 5-1000 (230 V AC o 115 VAC)

## **Megger** 22

#### <span id="page-28-0"></span>**5 Funcionamiento**

#### <span id="page-28-1"></span>**5.1 Encendido**

Al presionar el botón blanco [\[2\]](#page-20-3) para iniciar el SPG 5-1000, este se ilumina. Los circuitos de control y seguridad son activados y el sistema de control activa el menú de operación. El equipo pasará automáticamente al modo 'stand by' (en espera), el botón de pulsado verde se encenderá en este punto [\[4\]](#page-20-4). No hay alta tensión en este punto dado que la salida de AT está puesta a tierra.

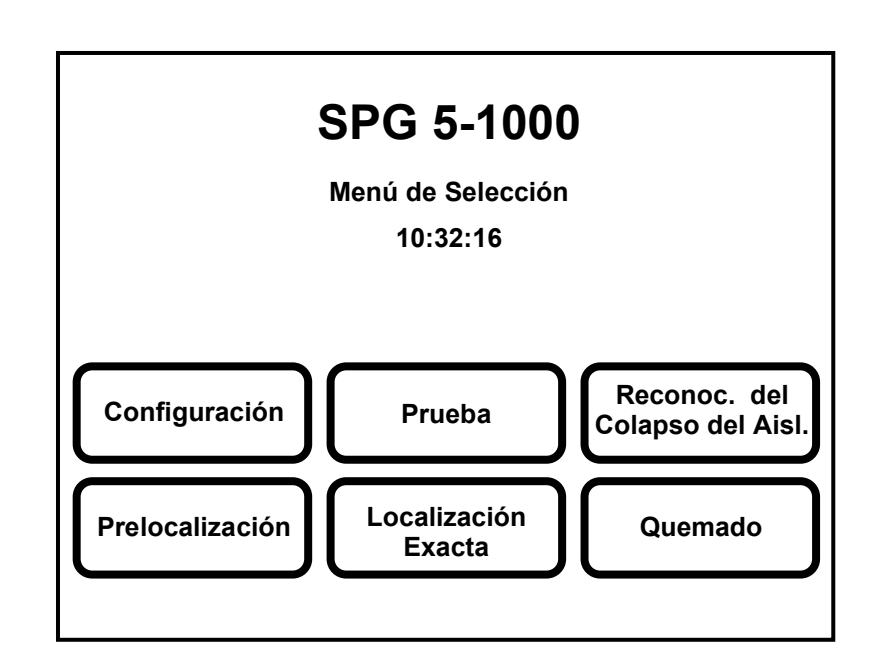

<span id="page-28-2"></span>**Ilustr. 7 : Menú principal**

Para una explicación más de detallada del menú principal, vea el capítulo 6.

#### <span id="page-29-0"></span>**5.2 Selector Rotativo**

Giro = selección Pulsado = confirmación (habilita la función)

Los modos se seleccionan en el menú mediante el giro y confirmados mediante el pulsado del selector rotativo [\[6\]](#page-20-5).

Dentro de una función los valores son cambiados mediante el giro del selector. Para confirmar el ajuste seleccionado, el selector rotativo [\[6\]](#page-20-5) debe ser presionado nuevamente (ENTER).

Los modos operativos del menú principal son explicados en el capítulo 6, pág. 14.

#### <span id="page-29-1"></span>**5.3 Activación de alta tensión AT**

Una vez que el tipo de ensayo haya sido seleccionado, el modo "AT - en espera" se establece mediante la función de AT. La orden 'presionar el botón verde' aparece en la línea de estado, una vez que se haya ingresado AT-ENCENDIDA. La tecla debe ser presionada dentro de los 5 segundos, sino la función de "AT-ENCENDIDA" debe ser presionada nuevamente para evitar el cambio por error.

Ahora el SPG 5-1000 se encuentra el modo 'AT - en espera': el botón rojo [\[5\]](#page-20-2) se enciende ya que la luz en el botón verde [\[4\]](#page-20-4) se apaga y la AT está activada. Esta configuración significa ALTA TENSIÓN, mostrada en la pantalla como el símbolo de flecha de AT. Solamente después de eso los valores requeridos pueden ser cargados.

Si el botón verde [\[4\]](#page-20-4) se apaga sin que el botón rojo [\[5\]](#page-20-2) se encienda, el equipo se encuentra también en estado de 'Alta Tensión activada' y la **Alta Tensión** podría estar activa!

## Megger. 24

#### <span id="page-30-0"></span>**5.4 Alta Tensión está activa**

En el ensayo, los modos de reconocimiento del colapso del aislamiento, ICEplus y localización exacta (método acústico de campo), el valor deseado de tensión es prefijado primero mediante el giro del selector rotativo. La alta tensión se inicia después de pulsar el botón de activación.

En los modos de quemado y localización exacta (tensión por pasos), la tensión no tiene que ser cargada especialmente, pero está inmediatamente activa en la salida.

#### <span id="page-31-0"></span>**6 Funciones**

#### <span id="page-31-1"></span>**6.1 Menú de configuración**

El contraste y el idioma se seleccionan en el menú de configuración

#### <span id="page-31-2"></span>**6.2 Menú de seguridad**

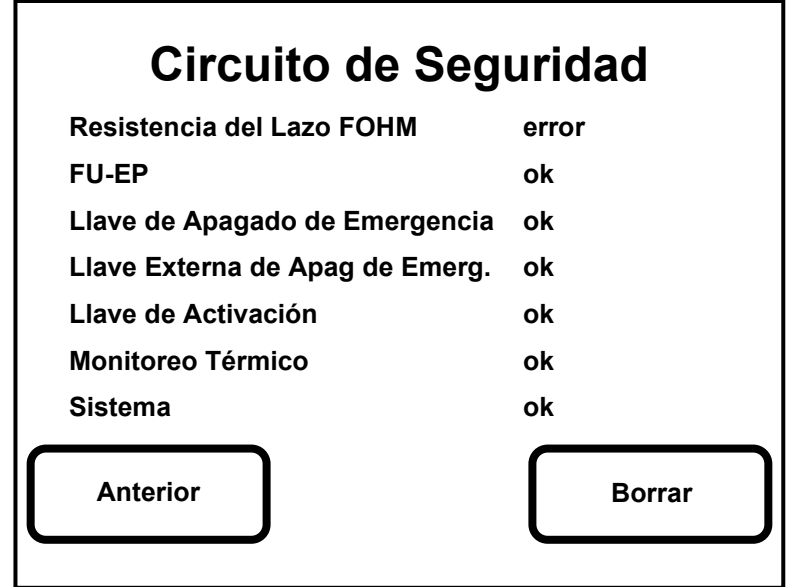

#### <span id="page-31-3"></span>**Ilustr. 8 : Menú del circuito de seguridad**

Si hay algún tipo de error, este menú de seguridad lo mostrará automáticamente.

Para regresar al modo normal de operación, el error debe ser eliminado y confirmado con "borrar".

#### <span id="page-32-0"></span>**6.3 Modo de prueba**

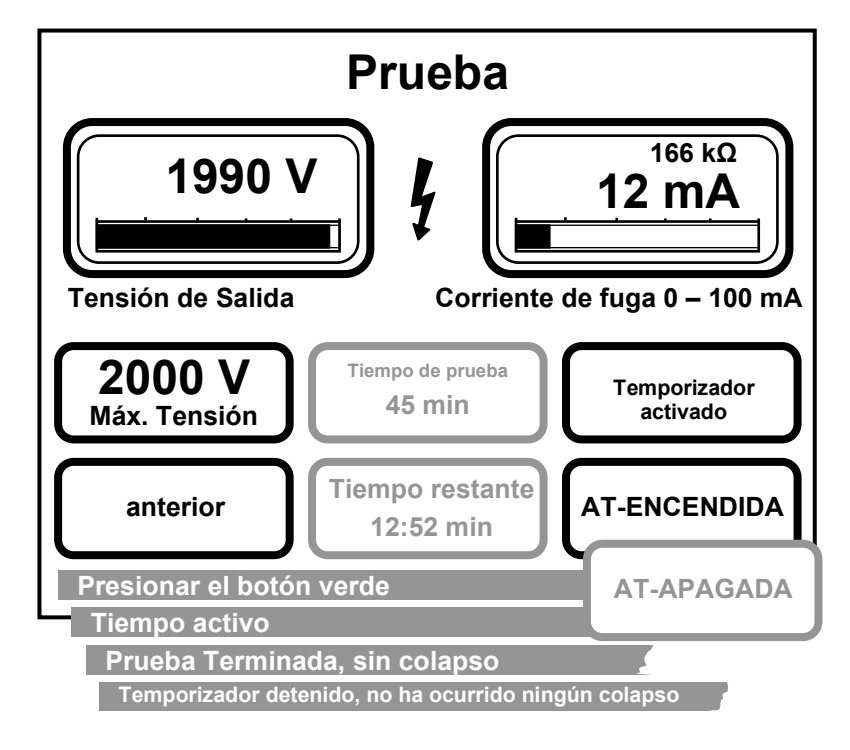

#### <span id="page-32-1"></span>**Ilustr. 9 : Menú de prueba**

Operación:

#### **Precondición: luz del botón verde [\[4\]](#page-20-4) encendida.**

- 1. Seleccione el modo de prueba en el modo de operación en el menú principal.
- 2. Active el campo "AT-ENCENDIDA".
- 3. Presione el botón verde (dentro de los 5 seg.).
- 4. Ajuste la tensión máxima (ajuste el valor)

#### **Si la función de tiempo está activada, el ajuste de la tensión no se puede cambiar.**

5. Ajuste el tiempo (solo si lo desea). Se muestra el tiempo total de prueba y el tiempo remanente del test.

Ensayo con el tiempo: reconocimiento del colapso del aislamiento activo Ensayo sin el tiempo: medición de la resistencia de aislamiento

6. Apáguelo con el campo "AT apagada" o presionando el botón rojo [\[5\]](#page-20-2).

Si existe un colapso del aislamiento durante los ensayos, el SPG 5-1000 no se apagará automáticamente pero continuará mostrando resistencia de aislamiento. Ver el siguiente párrafo para las condiciones de trabajo.

<span id="page-33-0"></span>6.3.1 Resistencia de aislamiento

La resistencia de aislamiento se muestra en la parte superior derecha de la pantalla tan pronto como una tensión mínima de 100 V y una corriente mínima de 10 µA. sean medidas.

#### <span id="page-33-1"></span>**6.4 Modo de operación de reconocimiento del colapso del aislamiento**

El reconocimiento del colapso del aislamiento es la forma más sencilla de encontrar la tensión de colapso. La máxima tensión es ingresada por el operador y ajustada automáticamente. El SPG 5-1000 eleva la tensión de salida de manera más lenta que en el modo de prueba con una rampa de 250 V/seg hasta que el colapso ocurra. Después del colapso se indica la tensión del colapso.

Este modo no tiene función de temporizado como en el ensayo, pero el SPG5-1000 automáticamente desactivará la alta tensión una vez que haya ocurrido el colapso.

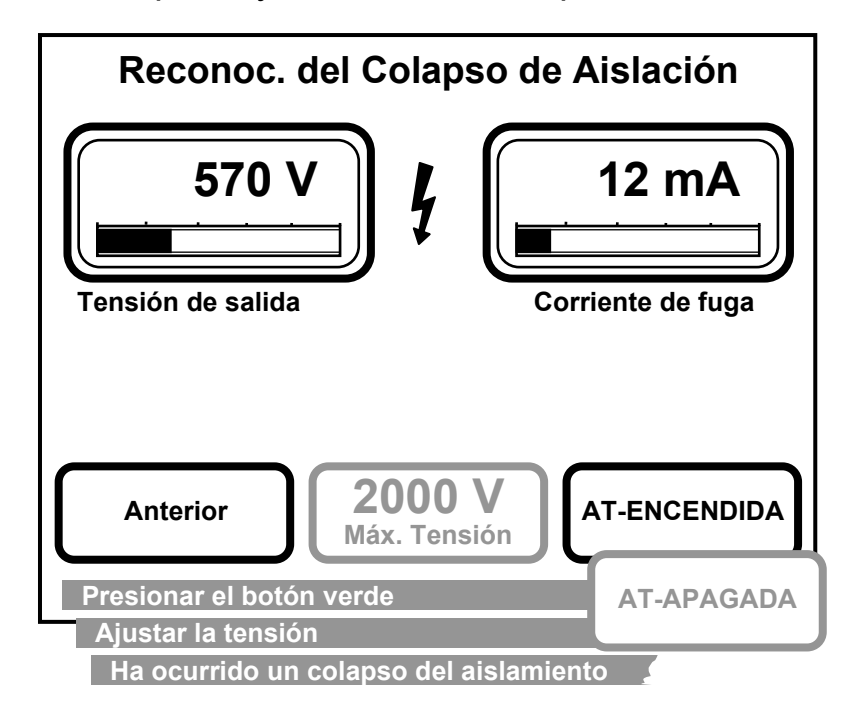

<span id="page-33-2"></span>**Ilustr. 10 : Menú de reconc. del colapso del aislamiento**

Operación:

#### **Precondición: luz del botón verde [\[4\]](#page-20-4) encendida.**

- 1. Seleccione "Reconocimiento del Colapso del Aislamiento" en el menú principal.
- 2. Active el campo "AT-ENCENDIDA"
- 3. Presione el botón verde (dentro de los 5 seg.)
- 4. Ajuste la tensión máxima (ajuste el valor)

Si ocurre un colapso, la tensión de colapso se muestra en la parte superior izquierda de la pantalla. La línea de información en la parte inferior de la pantalla mostrará que "el colapso ha ocurrido" y que el SPG 5-1000 desactivará la salida de alta tensión. Si no ocurre ningún colapso, la alta tensión permanece.

5. Desactivar con el campo "AT-Apagada" o presionando el botón rojo [\[5\]](#page-20-2)

## **Megger** 29

#### <span id="page-35-0"></span>**6.5 Función prelocalización**

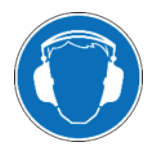

#### **Usare una cuffia antirumore**

Durante l'impiego del generatore d'impulsi è possibile che vengano generati dei rumori molto forti. Per questo motivo si suggerisce di usare una cuffia antirumore. Fare attenzione ad eventuali disposizioni illustrate nell'eventuale locale laddove vengono effettuate le misure.

El ajuste del proceso de pretratamiento ICEplus se

- **!** realizó en fábrica utilizando el cable de AT suministrado.
- En consecuencia, el uso de un cable de AT de una longitud diferente puede tener un efecto negativo en la precisión del resultado de la medición.

El método ICEplus (patente pendiente) es empleado para prelocalización. Este método no es influenciado por ramales (tes) en las redes de baja tensión.

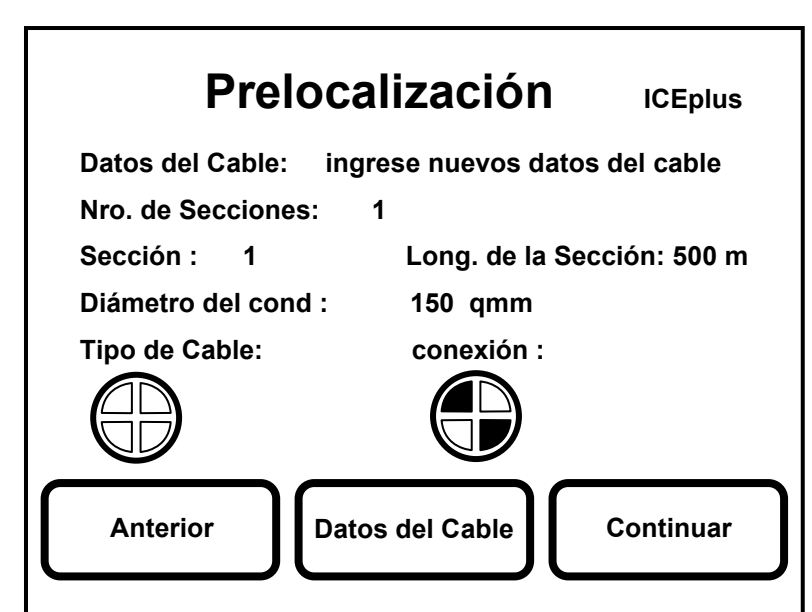

<span id="page-35-1"></span>**Ilustr. 11 : Datos del cable en el menú de prelocalización**

Operación:

#### **Precondición: luz del botón verde [4] encendida.**

1. Seleccione "prelocalización" en el menú principal.

2. Elija el campo" datos del cable" en la pantalla como se muestra

Ilustr. 11 [: Datos del cable en el menú](#page-35-1) de prelocalización

3. Bajo el campo "datos del cable" (en la parte superior) seleccione uno de los siguientes:

"aceptar antiguos datos del cable" (sin cambios, continúe con el paso 9)

"modificar datos del cable" (cambiar los datos previos)

y "cargar nuevos datos del cable" (ingresar un conjunto de datos completamente nuevos)

- 4. Ingrese un número de secciones con longitudes mezcladas (máx. 5 partes).
- 5. Ingrese la longitud de las secciones. Al tratar con las secciones mezcladas, la exactitud del resultado depende de la exactitud de la entrada. Con secciones simples las longitud solo se deben cambiada si el objeto a ser medido es más largo que el valor prefijado.

Si la longitud ingresada es muy corta y la falla se encuentra por detrás del extremo del cable declarado, esto se muestra en la pantalla con "Distancia de la falla > Longitud del cable".

- 6. Seleccione el diámetro del conductor a partir de los valores suministrados.
- 7. Selección del tipo de cable y modo de encendido (ver página [39](#page-45-0) del anexo).

**!** ¡La introducción de los datos del cable (pasos 4 a 7) es un requisito previo básico para la precisión de la distancia a la avería mostrada y, por lo tanto, debe llevarse a cabo con mucho cuidado!

- 8. Confirme los datos de entrada del cable presionando "continuar".
- 9. Otro menú se abre, como se muestra en la [Ilustr.](#page-37-1) 12.

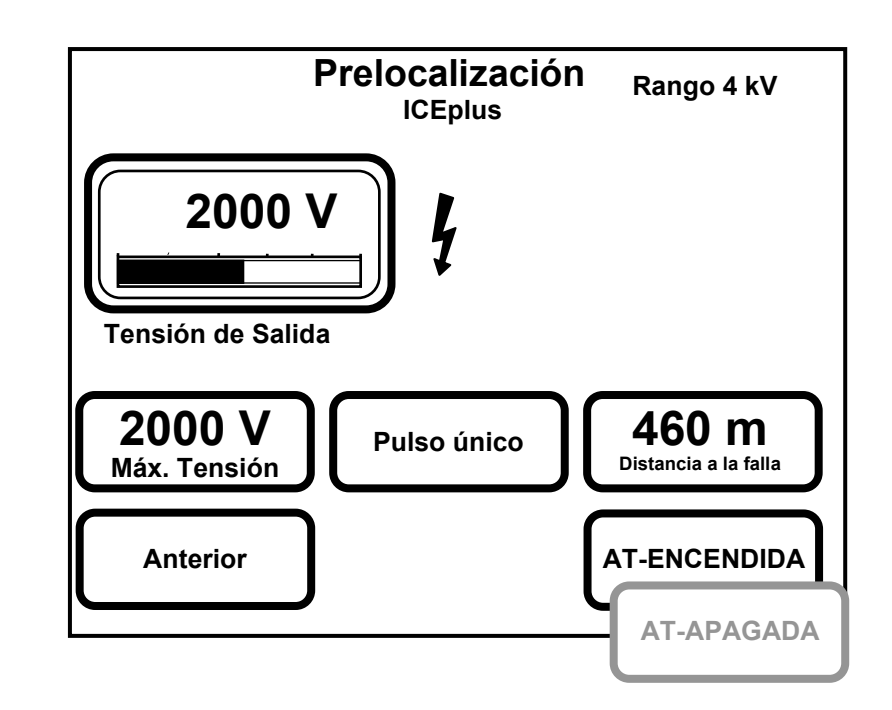

<span id="page-37-1"></span><span id="page-37-0"></span>**Ilustr. 12 : Menú de prelocalización**

- 10. Presione el campo "AT-Encendida"
- 11. Presione el botón verde (dentro de los 5 seg.).
- 12. Ingrese la máxima tensión (ajustar valor). Este valor debería estar por lo menos en 3500 Voltios para buenos resultados (¡verifique la máxima tensión de prueba del cable!) y siempre en un valor por encima de la tensión del colapso de falla.
- 13. Presione el campo de 'pulso único'. El capacitor de impulso es ahora descargado en el cable con falla y la longitud a la falla es mostrada en la pantalla.
- 14. Desactive el campo "AT-apagado" o presionando el botón rojo [\[5\]](#page-20-2).

#### <span id="page-38-0"></span>**6.6 Modo de localización exacta**

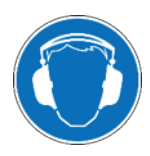

#### **Usare una cuffia antirumore**

Durante l'impiego del generatore d'impulsi è possibile che vengano generati dei rumori molto forti. Per questo motivo si suggerisce di usare una cuffia antirumore. Fare attenzione ad eventuali disposizioni illustrate nell'eventuale locale laddove vengono effettuate le misure.

Hay dos tipos de localización exacta:

El método acústico de campo con un generador de onda de picos de tensión con rangos de tensión de 0…2kV y 0…4kV. El método de tensión por pasos con una salida de tensión en DC de 0….5 kV, el cual puede ser pulsado.

<span id="page-38-1"></span>6.6.1 Método acústico de campo

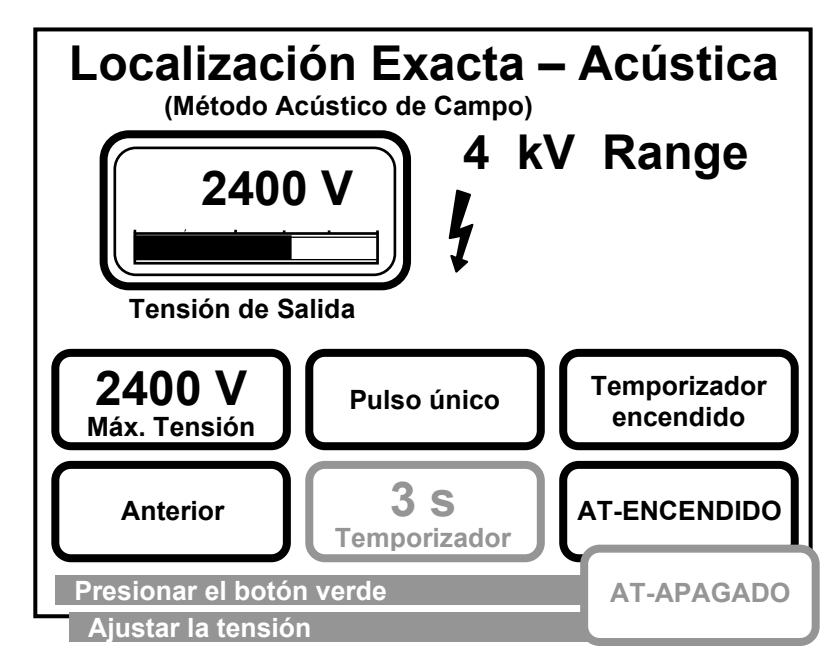

<span id="page-38-2"></span>**Ilustr. 13 : Menú de localización exacta acústica**

Operación:

#### **Precondición: luz del botón verde [4] encendida.**

- 1. Seleccione 'localización exacta' en el menú principal.
- 2. Active el campo 'sonido de campo'
- 3. Después de preseleccionar el rango de tensión 2 / 4 kV, aparece el menú mostrado arriba [\(Ilustr. 13](#page-38-2) ).

**Nota:** La energía del pulso es de 1000 J a tensión plena en el rango respectivo seleccionado. Al emplear la mitad del rango de la tensión seleccionada, solamente un cuarto de la energía está disponible.

Esto significa que:

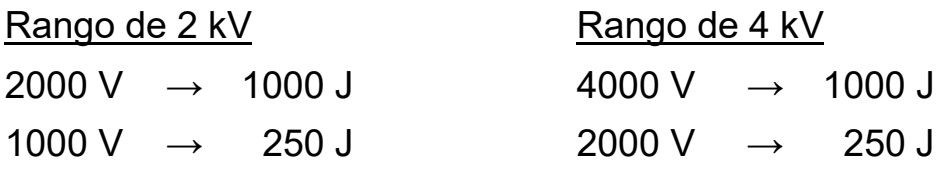

- 4. Active el campo "AT-ENCENDIDA".
- 5. Presione el botón verde (dentro de los 5 seg.)
- 6. Seleccione la tensión máxima (ajustar el valor).
- 7. Pulso único o temporizado:

Al activar el campo de "pulsos únicos" solamente se emite un solo pulso sobre el cable con falla.

Dado que el campo de 'tiempo' ha sido activado, aparece otro campo. Aquí se puede ingresar una tasa de pulso que varía de 3-10 segundos.

8. Desactive con el campo "AT-apagada" o presionando el botón rojo [\[5\]](#page-20-2).

<span id="page-40-0"></span>6.6.2 Método de la tensión por pasos

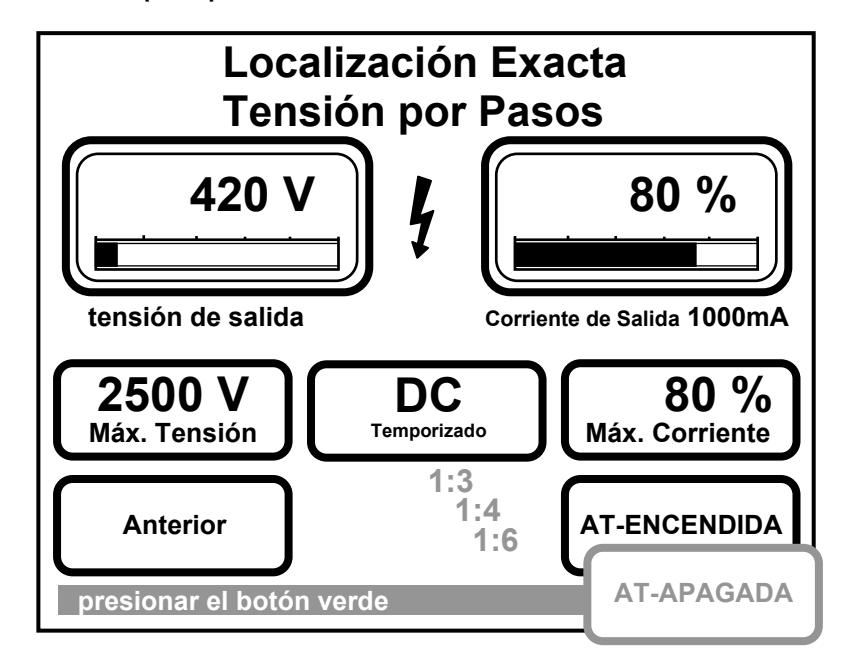

#### <span id="page-40-1"></span>**Ilustr. 14 : Localización exacta-Tensión por pasos**

Operación:

#### **Precondición: luz del botón verde [4] encendida.**

- 1. Seleccione 'localización exacta' en el menú principal
- 2. Active el campo de la 'tensión por pasos'. La ilustr. 13 aparecerá.
- 3. Active el campo "AT-ENCENDIDA"
- 4. Presione el botón verde (dentro de los 5 seg.)
- 5. Ajuste la tensión, pero observe la corriente de salida.

**¡Importante!** En este modo de operación la tensión de ajuste está inmediatamente activa a la salida.

El rango de tensión y los valores máximos de corriente son cambiados automáticamente:

 $500 \text{ V} \rightarrow 1000 \text{ mA}$  2000 V  $\rightarrow 250 \text{ mA}$  $5000 \text{ V} \rightarrow 100 \text{ mA}$ 

6. Ajuste de la tasa de pulso. Están disponibles en DC y las tasas son 1:3 / 1:4 / 1:6

7. Ajuste la máxima corriente. Si el menú es precisado, la corriente máxima es ajustada automáticamente a un 10%, pero puede ser cambiada manualmente.

En caso de cambio automático a un rango de tensión distinto, el valor porcentual permanece sin cambio, lo cual significa que un rango de tensión menor producirá una corriente mayor y el valor porcentual de la máxima corriente de salida permanecerá constante.

El rango de corriente se muestra debajo de la escala, en la parte superior derecha.

8. Desactivar con el campo "AT-apagada" o presionando el botón rojo [\[5\]](#page-20-2).

#### <span id="page-41-0"></span>**6.7 Modo de quemado**

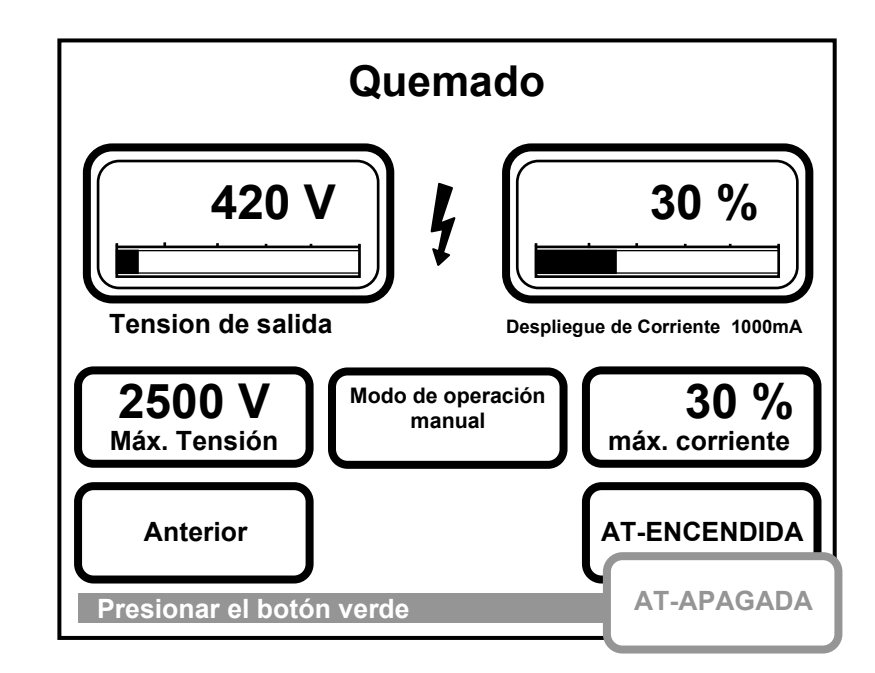

#### <span id="page-41-1"></span>**Ilustr. 15 : Menú de Quemado**

Operación:

#### **Precondición: luz del botón verde [4] encendida.**

- 1. Seleccione 'quemado' en el menú principal.
- 2. Active el campo "AT-ENCENDIDA"
- 3. Presione el botón verde (dentro de los 5 seg.)

4. Modos de operación – manual / automático

El quemado manual es ajustado como estándar para el cual el operador debe ingresar la corriente y tensión de quemado por sí mismo.

Si el SPG 5-1000 está en modo automático de quemado, automáticamente cambia del valor máximo prefijado al siguiente rango de tensión más pequeño tan pronto como la tensión de quemado sea menor al rango siguiente inferior durante dos segundos. Si ahora la corriente de quemado va a cero, el equipo automáticamente retornará al rango de tensión mayor. Esto será intentado hasta 5 veces. Si no se llega a ninguna corriente de quemado en el rango de baja tensión en 500 Voltios, el SPG 5-1000 continuará quemando con el valor de tensión máximo prefijado.

- 5. Ajuste de la corriente máxima. Si este menú es precisado, la corriente máxima es cambiada automáticamente a 30%. El ajuste puede ser cambiado manualmente. Si la corriente máxima es ajustada a un rango de tensión distinto, el valor porcentual de la corriente no varía. El rango de corriente se muestra bajo la escala en la parte superior derecha.
- 6. Ajuste de la tensión. Observe la corriente de salida.

**Importante:** en el modo de quemado, la tensión es inmediatamente activada, lo cual hace más sencillo el ajuste de la corriente de salida deseada mediante ajuste de la tensión.

Los rangos de tensión así como las corrientes máximas de salida cambian automáticamente.

 $500 \text{ V} \rightarrow 1000 \text{ mA}$  2000 V  $\rightarrow 250 \text{ mA}$  $5000 \text{ V} \rightarrow 100 \text{ mA}$ 

7. Desactive con el campo "AT-apagada" o presionando el botón rojo [\[5\]](#page-20-2).

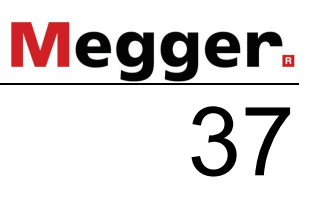

#### <span id="page-43-0"></span>**7 Finalización de los trabajos**

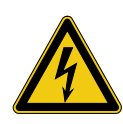

#### **¡ADVERTENCIA!**

Para desconectar el sistema de pruebas, proceda en orden inverso al seguido para realizar la conexión (vea página [16\)](#page-22-0). Es imprescindible cumplir las siguientes instrucciones de seguridad.

- Siga las «cinco reglas de oro».
- Incluso si el sistema ha sido adecuadamente apagado y descargado mediante el dispositivo de descarga, los componentes del sistema bajo tensión no deben tocarse hasta que se hayan descargado utilizando una pértiga de descarga adecuada, se hayan puesto a tierra y se hayan cortocircuitado.
- No desactive la toma de tierra y el cortocircuito hasta que se desee utilizar el objeto de ensayo de nuevo.

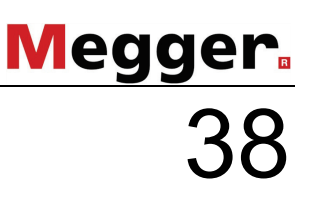

#### <span id="page-44-0"></span>**8 Cuidados, mantenimiento**

La batería de litio en el control PLC de la unidad del SPG 5- 1000 guarda la información del RAM y debería ser cambiada aprox. después de 5 años en un Centro de Servicios de Megger. Si la batería se descarga, el SPG 5-1000 solo funcionará en el modo demo sin cambiar de tensión.

No doblar el cable de AT al guardar en el estuche en la parte de atrás del SPG 5-1000.

En caso de mal funcionamiento, el SPG 5-1000 se debe apagar de inmediato e interrumpir su operación. En este caso, contacte con el centro de servicio Megger.

#### <span id="page-45-0"></span>**Anexo: Tipos de cable disponibles**

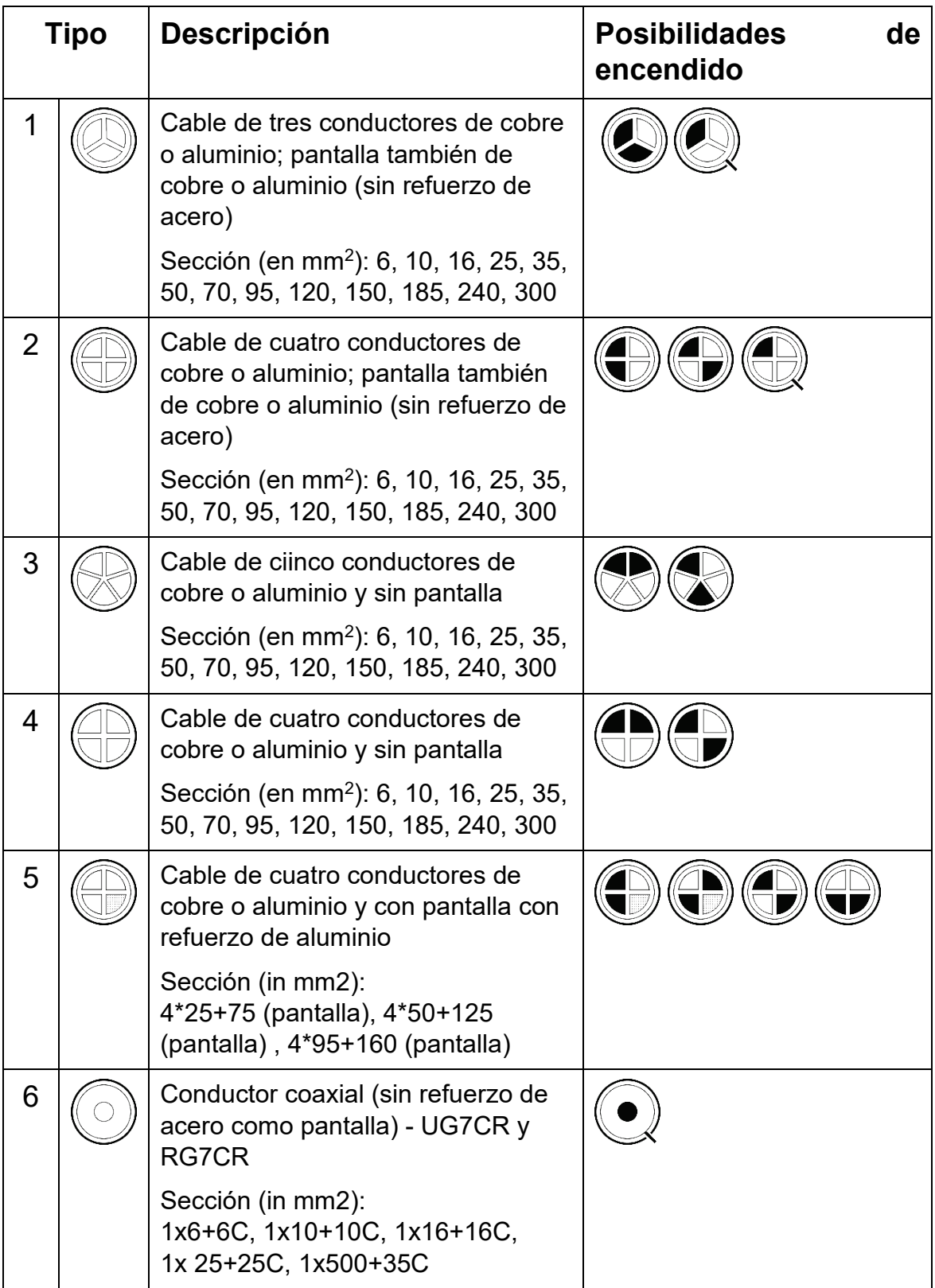

## Megger.<br>40

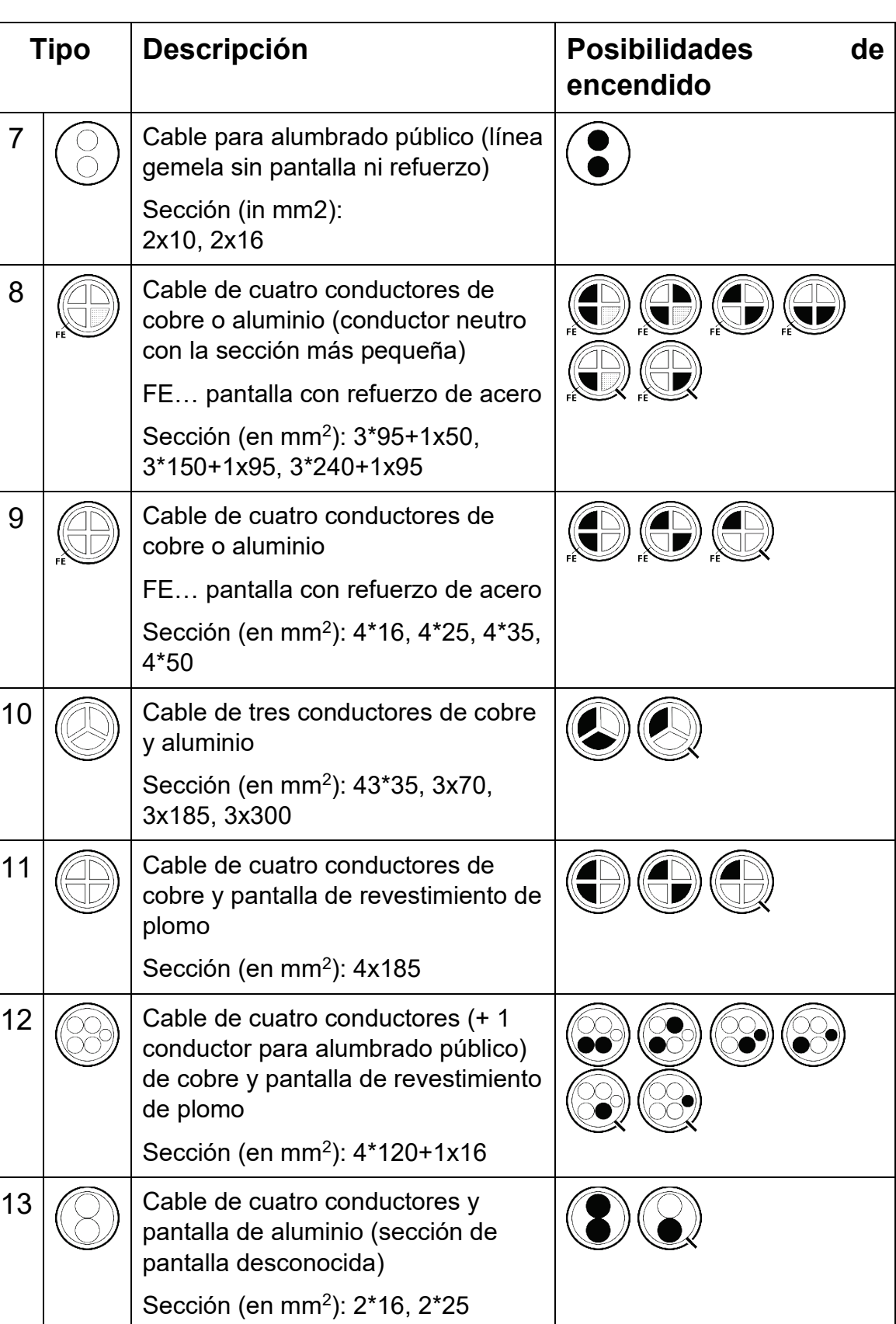

Tento symbol indikuje, že výrobek nesoucí takovéto označení nelze likvidovat společně s běžným domovním odpadem. Jelikož se jedná o produkt obchodovaný mezi podnikatelskými subjekty (B2B), nelze jej likvidovat ani ve veřejných sběrných dvorech. Pokud se potřebujete tohoto výrobku zbavit, obraťte se na organizaci specializující se na likvidaci starých elektrických spotřebičů v blízkosti svého působiště.

Dit symbool duidt aan dat het product met dit symbool niet verwijderd mag worden als gewoon huishoudelijk afval. Dit is een product voor industrieel gebruik, wat betekent<br>dat het ook niet afgeleverd mag worden aan afvalcen nabij gelegen organisatie te brengen gespecialiseerd in de verwijdering van oud elektrisch materiaal.

This symbol indicates that the product which is marked in this way should not be disposed of as normal household waste. As it is a B2B product, it may also not be disposed of at civic disposal centres. If you wish to dispose of this product, please do so properly by taking it to an organisation specialising in the disposal of old electrical equipment near you.

Този знак означава, че продуктът, обозначен по този начин, не трябва да се изхвърля като битов отпадък. Тъй като е B2B продукт, не бива да се изхърля и в градски пунктове за отпадъци. Ако желаете да извърлите продукта, го занесете в пункт, специализиран в изхвърлянето на старо електрическо оборудване.

Dette symbol viser, at det produkt, der er markeret på denne måde, ikke må kasseres som almindeligt husholdningsaffald. Eftersom det er et B2B produkt, må det heller ikke bortskaffes på offentlige genbrugsstationer. Skal dette produkt kasseres, skal det gøres ordentligt ved at bringe det til en nærliggende organisation, der er specialiseret i at bortskaffe gammelt el-udstyr.

Sellise sümboliga tähistatud toodet ei tohi käidelda tavalise olmejäätmena. Kuna tegemist on B2B-klassi kuuluva tootega, siis ei tohi seda viia kohalikku jäätmekäitluspunkti.<br>Kui soovite selle toote ära visata, siis viige

Tällä merkinnällä ilmoitetaan, että kyseisellä merkinnällä varustettua tuotetta ei saa hävittää tavallisen kotitalousjätteen seassa. Koska kyseessä on yritysten välisen kaupan tuote, sitä ei saa myöskään viedä kuluttajien käyttöön tarkoitettuihin keräyspisteisiin. Jos haluatte hävittää tämän tuotteen, ottakaa yhteys lähimpään vanhojen sähkölaitteiden hävittämiseen erikoistuneeseen organisaatioon.

Ce symbole indique que le produit sur lequel il figure ne peut pas être éliminé comme un déchet ménager ordinaire. Comme il s'agit d'un produit B2B, il ne peut pas non plus être déposé dans une déchetterie municipale. Pour éliminer ce produit, amenez-le à l'organisation spécialisée dans l'élimination d'anciens équipements électriques la plus proche de chez vous.

Cuireann an siombail seo in iúl nár cheart an táirgeadh atá marcáilte sa tslí seo a dhiúscairt sa chóras fuíoll teaghlaigh. Os rud é gur táirgeadh ghnó le gnó (B2B) é, ní féidir<br>é a dhiúscairt ach oiread in ionaid dhiúscar sean-fhearas leictrigh.

Dieses Symbol zeigt an, dass das damit gekennzeichnete Produkt nicht als normaler Haushaltsabfall entsorgt werden soll. Da es sich um ein B2B-Gerät handelt, darf es auch nicht bei kommunalen Wertstoffhöfen abgegeben werden. Wenn Sie dieses Gerät entsorgen möchten, bringen Sie es bitte sachgemäß zu einem Entsorger für Elektroaltgeräte in Ihrer Nähe.

Αυτό το σύμβολο υποδεικνύει ότι το προϊόν που φέρει τη σήμανση αυτή δεν πρέπει να απορρίπτεται μαζί με τα οικιακά απορρίματα. Καθώς πρόκειται για προϊόν B2B, δεν πρέπει να απορρίπτεται σε δημοτικά σημεία απόρριψης. Εάν θέλετε να απορρίψετε το προϊόν αυτό, παρακαλούμε όπως να το παραδώσετε σε μία υπηρεσία συλλογής ηλεκτρικού εξοπλισμού της περιοχής σας.

Ez a jelzés azt jelenti, hogy az ilyen jelzéssel ellátott terméket tilos a háztartási hulladékokkal együtt kidobni. Mivel ez vállalati felhasználású termék, tilos a lakosság számára fenntartott hulladékgyűjtőkbe dobni.Ha a terméket ki szeretné dobni, akkor vigye azt el a lakóhelyéhez közel működő, elhasznált elektromos berendezések<br>begyűjtésével foglalkozó hulladékkezelő központhoz.

Questo simbolo indica che il prodotto non deve essere smaltito come un normale rifiuto domestico. In quanto prodotto B2B, può anche non essere smaltito in centri di<br>smaltimento cittadino. Se si desidera smaltire il prodott

Šī zīme norāda, ka iztrādājumu, uz kura tā atrodas, nedrīkst izmest kopā ar parastiem mājsaimniecības atkritumiem. Tā kā tas ir izstrādājums, ko cits citam pārdod un lieto tikai uzņēmumi, tad to nedrīkst arī izmest atkritumos tādās izgāztuvēs un atkritumu savāktuvēs, kas paredzētas vietējiem iedzīvotājiem. Ja būs vajadzīgs šo izstrādājumu<br>izmest atkritumos, tad rīkojieties pēc noteikumiem un

Sis simbolis rodo, kad juo paženklinto gaminio negalima išmesti kaip paprastų buitinių atliekų. Kadangi tai B2B (verslas verslui) produktas, jo negalima atiduoti ir buitinių<br>atliekų tvarkymo įmonėms. Jei norite išmesti šį

Dan is-simbolu jindika li l-prodott li huwa mmarkat b'dan il-mod m'għandux jintrema bħal skart normali tad-djar. Minħabba li huwa prodott B2B, ma jistax jintrema wkoll f'centri civici għar-rimi ta' l-iskart. Jekk tkun tixtieq tarmi dan il-prodott, jekk jogħġbok għamel dan kif suppost billi tieħdu għand organizzazzjoni fil-qrib li tispeċjalizza fir-rimi ta' tagħmir qadim ta' l-elettriku.

Dette symbolet indikerer at produktet som er merket på denne måten ikke skal kastes som vanlig husholdningsavfall. Siden dette er et bedriftsprodukt, kan det heller ikke<br>kastes ved en vanlig miljøstasjon. Hvis du ønsker å gammelt elektrisk utstyr.

Ten symbol oznacza, że produktu nim opatrzonego nie należy usuwać z typowymi odpadami z gospodarstwa domowego. Jest to produkt typu B2B, nie należy go więc<br>przekazywać na komunalne składowiska odpadów. Aby we właściwy spos usuwaniu starych urządzeń elektrycznych.

Este símbolo indica que o produto com esta marcação não deve ser deitado fora juntamente com o lixo doméstico normal. Como se trata de um produto B2B, também não pode ser deitado fora em centros cívicos de recolha de lixo. Se quiser desfazer-se deste produto, faça-o correctamente entregando-o a uma organização especializada na eliminação de equipamento eléctrico antigo, próxima de si.

Acest simbol indică faptul că produsul marcat în acest fel nu trebuie aruncat ca și un gunoi menajer obișnuit. Deoarece acesta este un produs B2B, el nu trebuie aruncat nici<br>Ia centrele de colectare urbane. Dacă vreți să a echipamentelor electrice uzate.

Tento symbol znamená, že takto označený výrobok sa nesmie likvidovať ako bežný komunálny odpad.Keďže sa jedná o výrobok triedy B2B, nesmie sa likvidovať ani na mestských skládkach odpadu. Ak chcete tento výrobok likvidovať, odneste ho do najbližšej organizácie, ktorá sa špecializuje na likvidáciu starých elektrických zariadení.

Ta simbol pomeni, da izdelka, ki je z njim označen, ne smete zavreči kot običajne gospodnjske odpadke. Ker je to izdelek, namenjen za druge proizvajalce, ga ni dovoljeno<br>odlagati v centrih za civilno odlaganje odpadkov. Če specializirana za odlaganje stare električne opreme.

Este símbolo indica que el producto así señalizado no debe desecharse como los residuos domésticos normales. Dado que es un producto de consumo profesional, tampoco debe llevarse a centros de recogida selectiva municipales. Si desea desechar este producto, hágalo debidamente acudiendo a una organización de su zona que esté especializada en el tratamiento de residuos de aparatos eléctricos usados.

Den här symbolen indikerar att produkten inte får blandas med normalt hushållsavfall då den är förbrukad. Eftersom produkten är en så kallad B2B-produkt är den inte<br>avsedd för privata konsumenter, den får således inte avfa produkten på rätt sätt, ska ni lämna den till myndighet eller företag, specialiserad på avfallshantering av förbrukad elektrisk utrustning i ert närområde.